## Lista B SCILAB Modelagem - PME3380

Wilson Siou Kan Chow, 10769938 27/08/2020

 $\longrightarrow$  EXERCÍCIO 1 —————

Foi feito um arquivo .sci e um .sce .

 $\overline{\phantom{a}}$  funcao1B.sci  $\overline{\phantom{a}}$ 

clear

```
rho = 1000; // kg/m^3g = 10; // m/s<sup>2</sup>
R = 2*10^8; // Pa/(m<sup>3</sup>/s<sup>2</sup>)2
Qe = 0.010247; // m<sup>2</sup>3/s
S = 10; // m<sup>2</sup>
function [ydot] = funcao(y)ydot = (-sqrt(rho * g * y / R) + Qe) / S;endfunction
```
———  $\mathrm{exec1B}.\mathrm{sce}$  ——

```
// tempos e estados iniciais. y1=EULER , y2=KUTTA
t(1)=0;tf=10000;
y1(1)=1;y2(1)=1;// numero de passos
h=500;
n = round((tf-t(1))/h);
//rotina numerica
for i=1:nt(i+1)=t(i)+h;//EULER
   y1(i+1)=y1(i)+h* funcao(y1(i));
   //KUTTA
   k1=h*(-sqrt(rho * g * y2(i) / R) + Qe) / S);k2=h*(-sqrt(rho * g * (y2(i) + k1/2) / R) + Qe) / S);k3=h*( (-sqrt(rho * g * (y2(i) + k2/2) / R) + Qe) / S );
   k4=h*(-sqrt(rho * g * (y2(i) + k3/2) / R) + Qe) / S);
```

$$
y2(i+1)=y2(i)+((k1+2*k2+2*k3+k4)/6);
$$

end

```
plot2d([t,t],[y1,y2],[-1 -2]);
legends(["Solucao de EULER","Solucao de KUTTA"],[-1 -2],4)
xtitle("Comparacao entre solucao de EULER e KUTTA","Tempo (s)","Altura h(
   \hookrightarrow m)")
//plot2d(t,y2,2);
//legends(["Soluo numrica de Kutta"],[2],[1])
//xtitle("Soluo numrica de Kutta")
h=gca(); //get current axes
h.data_bounds = [0, 0; tf, 10]
```
Com isso, foi gerado o seguinte plot:

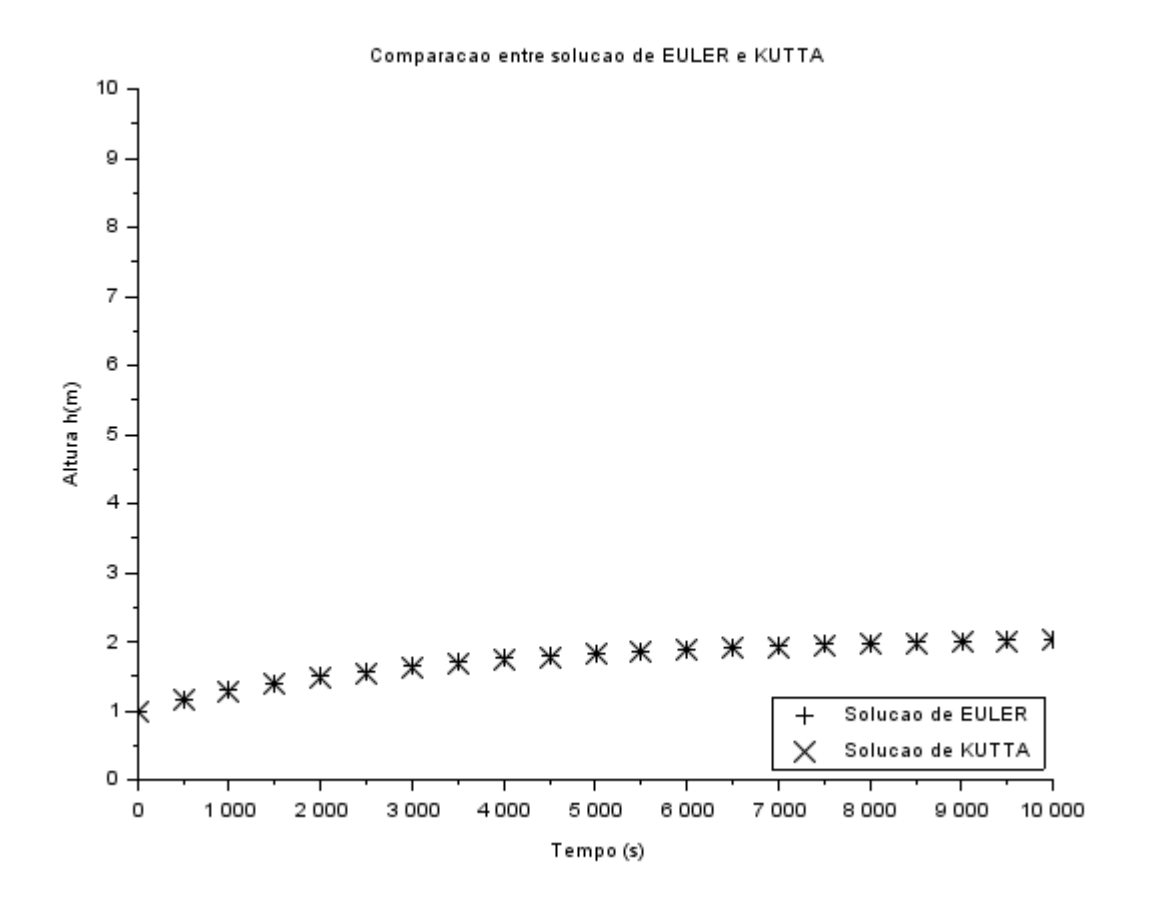

– EXERCÍCIO 2 –

Foram feitos dois arquivos .sce, um pra cada tipo de integração. Não usei .sci, pois as funções estavam dando problemas.

```
- exerc2B Euler.sce -
```

```
xdel(winsid())
clear
rho = 1000; // kg/m^3g = 10; // m/s<sup>2</sup>
Ra = 2*10^8; // Pa/(m^3/s^2)Rs = 2*10^8; // Pa/(m<sup>3</sup>/s<sup>2</sup>)2
Qe = 0.010247; // m<sup>2</sup>3/s
S1 = 10; // m<sup>2</sup>
S2 = 5; // m<sup>2</sup>
function [ydot] = funcao1(y1,y2)ydot = ( \text{Qe} - \text{sqrt} (\text{rho} * g * (y1 - y2) / \text{Ra} ) ) / \text{S1}endfunction
function [ydot] = funcao2(y1,y2)ydot = (sqrt(rho * g * (y1 - y2) /Ra) - sqrt(rho * g * (y2) /Rs)) /\leftrightarrow S2
endfunction
//tempos
t(1)=0:
tf=20000;
y1(1)=8;y2(1)=6;//calculo do numero de passos
h=500;
n=round((tf-t(1))/h);
//rotina numerica EULER
for i=1:n
    t(i+1)=t(i)+h;y1(i+1)=y1(i)+h* funcao1(y1(i),y2(i));
    y2(i+1)=y2(i)+h* funcao2(y1(i),y2(i));
end
plot2d([t,t],[y1,y2],[1 2]);
legends(["h1","h2"],[1 2],4)
xtitle("Alturas usando mtodo de EULER]","Tempo (s)","Altura h(m)")
   Isso produziu o seguinte plot:
```
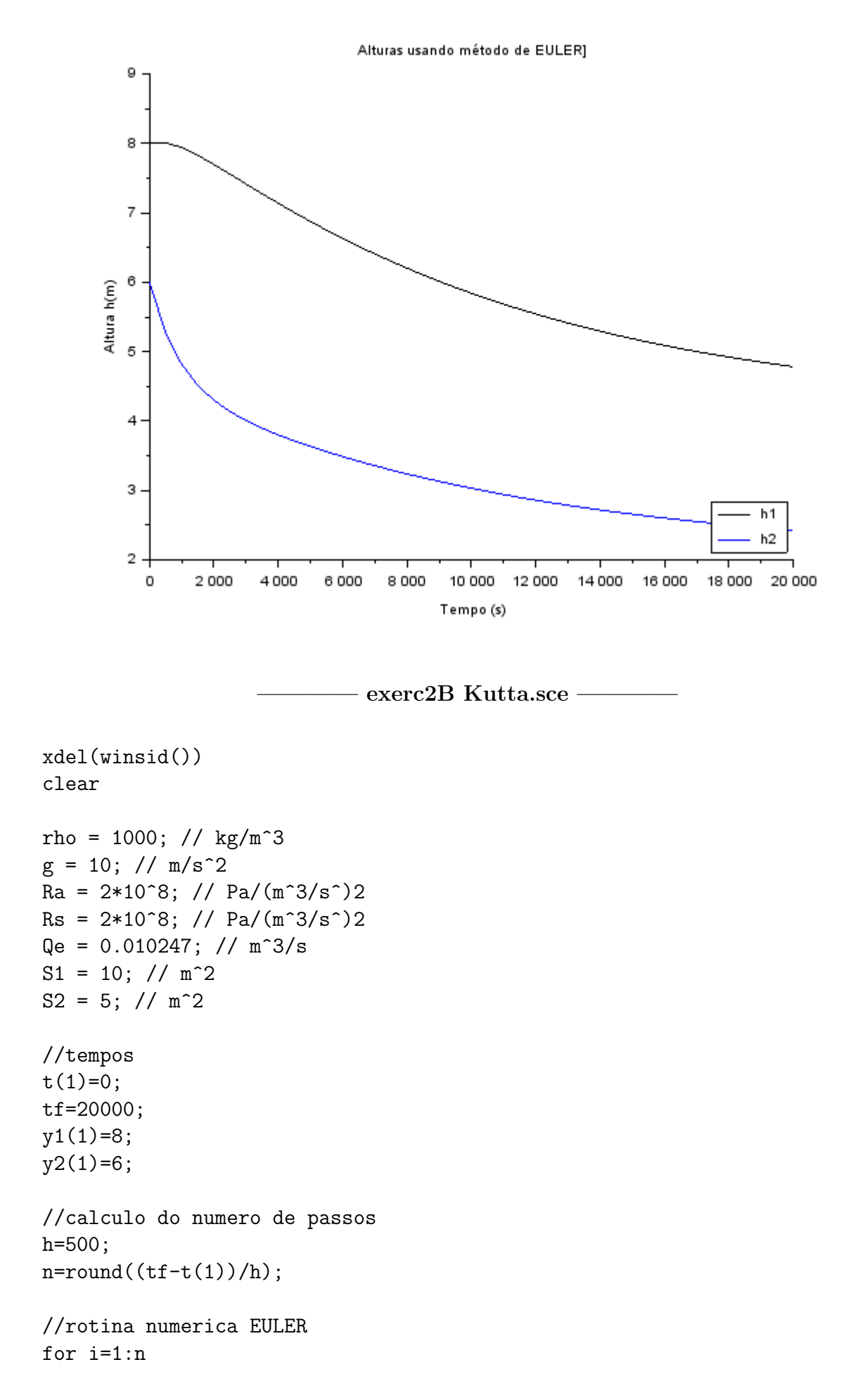

```
t(i+1)=t(i)+h;k1=h*( (Qe - (sqrt(rho * g * (y1(i)-y2(i)) / Ra) ) )/S1 )
k2=h*(- (Qe - (sqrt(rho * g * ((y1(i)-y2(i)) + k1/2) / Ra) ))/S1)
k3=h*( (Qe - (sqrt(rho * g * ((y1(i)-y2(i)) + k2/2) / Ra) ) )/S1 )
k4=h*(- (Qe - (sqrt(rho * g * ((y1(i)-y2(i)) + k3/2) / Ra) ))/S1)
y1(i+1)=y1(i)+((k1+2*k2+2*k3+k4)/6);k1=h*( ((sqrt(rho * g * (y1(i)-y2(i)) / Ra) - sqrt(rho * g * (y2(i)) /\leftrightarrow Rs ) ) )/S2 )
k2=h*( ((sqrt(rho * g * ((y1(i)-y2(i)) + k1/2) / Ra) - sqrt( rho * g
   \leftrightarrow *(y2(i) + k1/2)/Rs ) ) )/S2 )
k3=h*( ((sqrt(rho * g * ((y1(i)-y2(i)) + k2/2) / Ra) - sqrt( rho * g
   \leftrightarrow *(y2(i) + k2/2)/Rs ) ) )/S2 )
k4=h*( ((sqrt(rho * g * ((y1(i)-y2(i)) + k3/2) / Ra) - sqrt( rho * g
   \leftrightarrow *(y2(i) + k3/2)/Rs ) ) )/S2 )
y2(i+1)=y2(i)+((k1+2*k2+2*k3+k4)/6);
```
end

```
plot2d([t,t],[y1,y2],[1 2]);
legends(["h1","h2"],[1 2],4)
xtitle("Alturas usando mtodo de KUTTA]","Tempo (s)","Altura h(m)")
```
Isso gerou o seguinte plot:

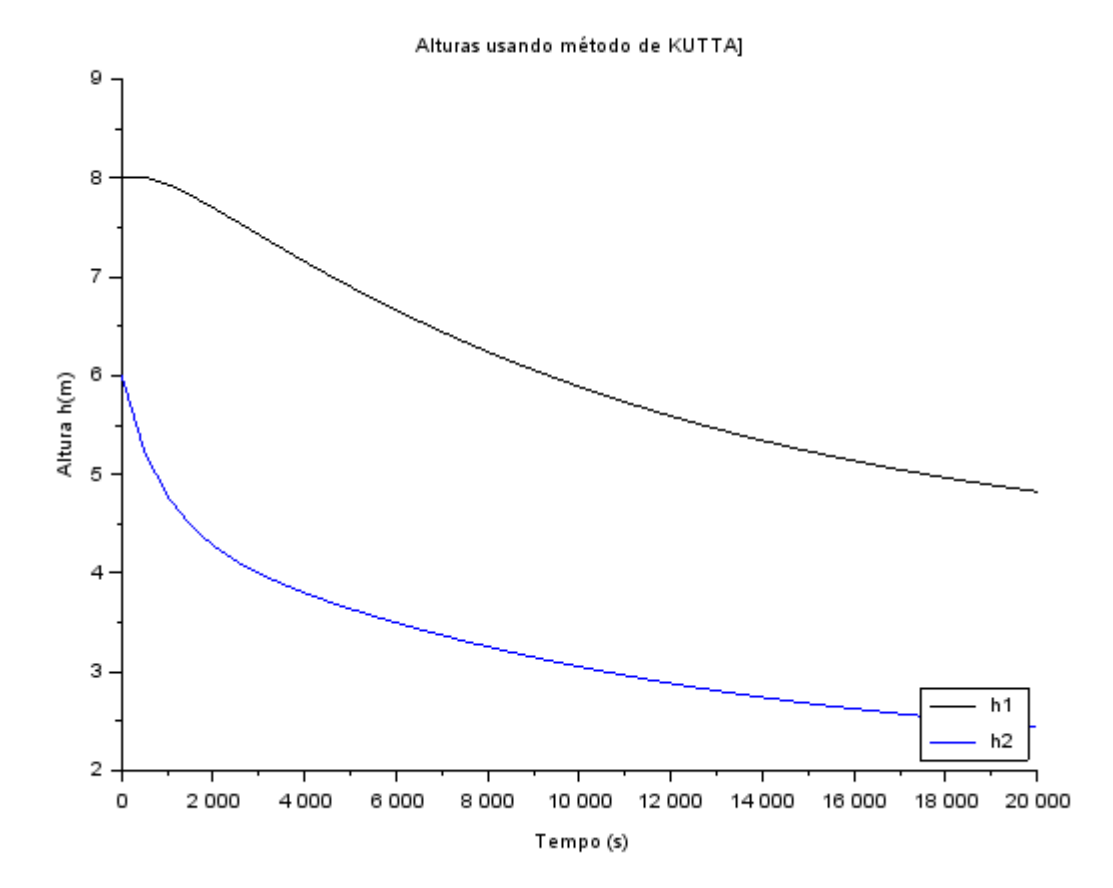